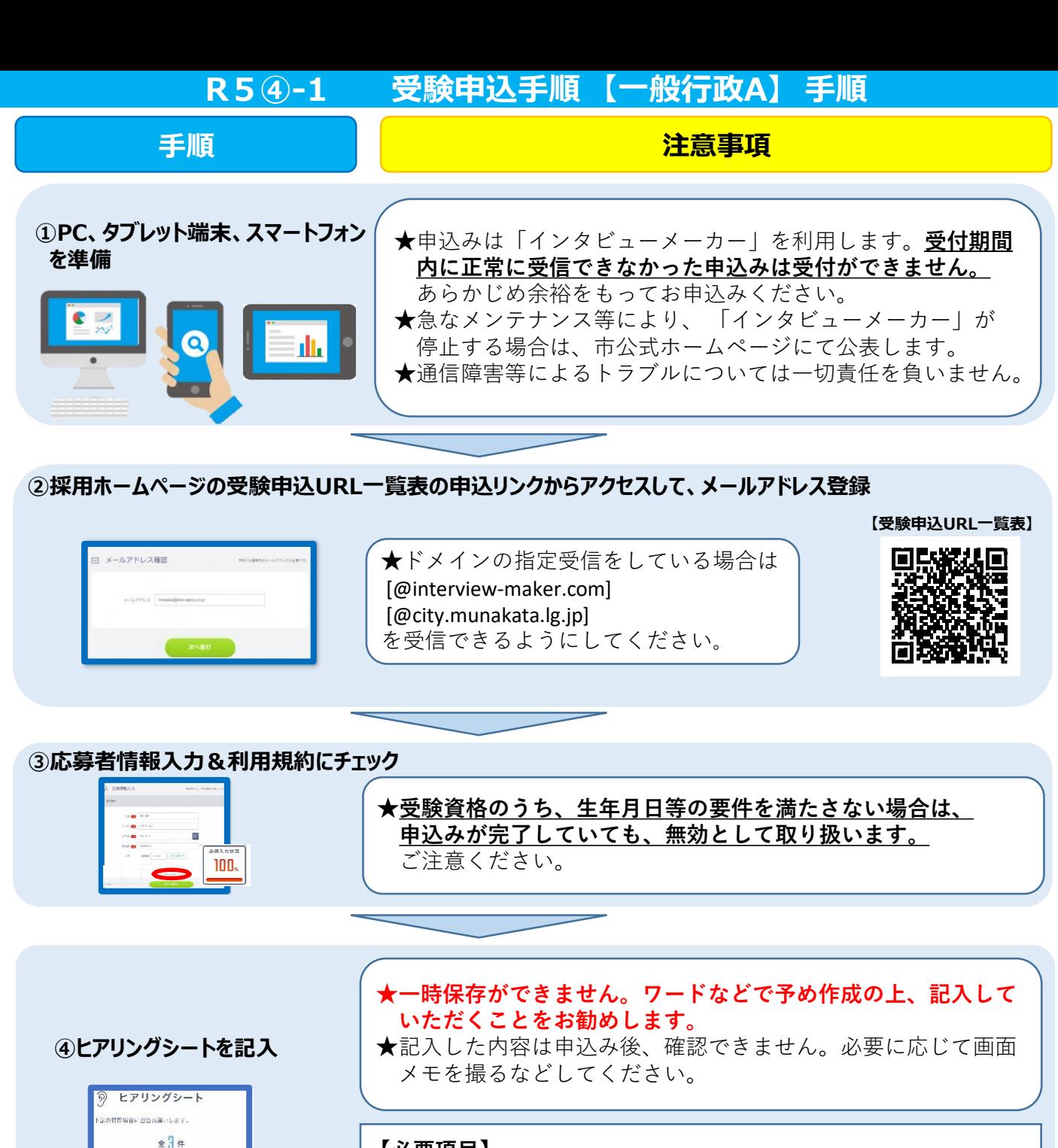

## **【必要項目】**

- ・資格要件確認(詳細は募集要項参照)
- ・学歴
- ・職歴(①企業名(勤務地) ②始期・終期 ③職位 ④ 職務内容 ⑤ 職務詳細)
- ・免許、資格

## **【質問項目】**

・あなたの特技、趣味、長所、短所(200字以内)

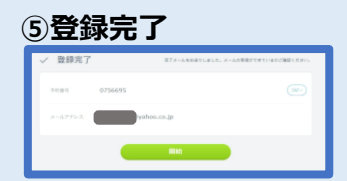

<br>|新聞の三答を入力

**⑤登録完了** ★申込完了通知と録画面接の案内がメールで届きます。必ず期限 内に録画面接を行ってください。「開始」ボタンから引き続き 録画面接に進むことも可能です。 (録画面接の詳細は次ページへ)

**次の** 

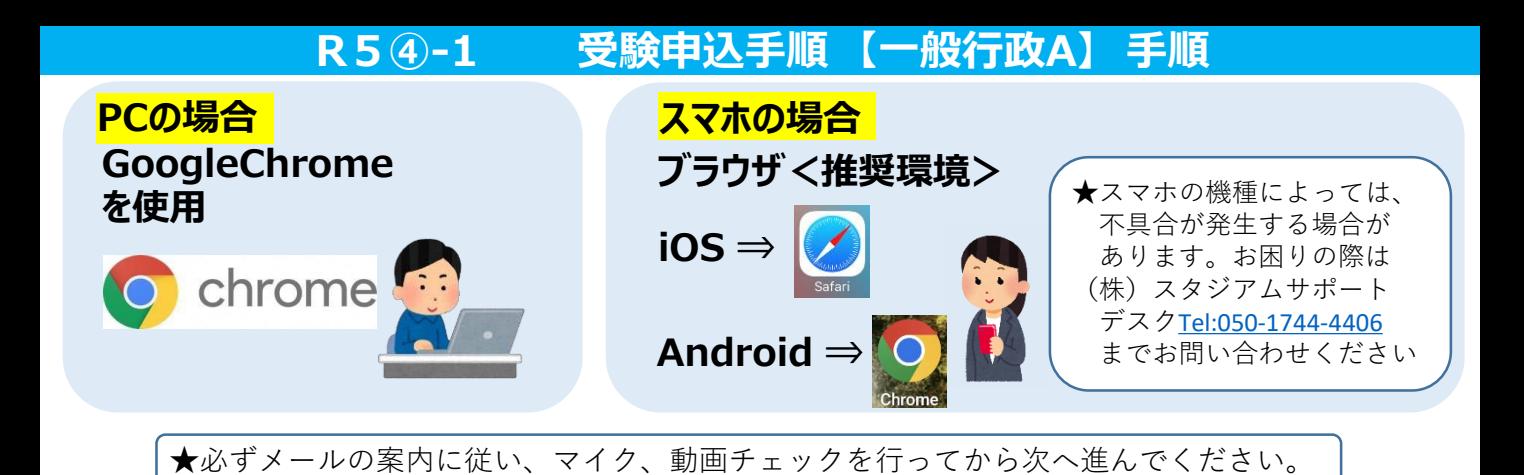

## **⑥メールアドレスと面接予約番号(または、パスワード)を入力し、面接ルームに入室**

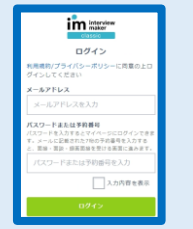

★登録したメールアドレスと受信メールに記載された予約番号(または、パス ワード)を入力してください。 ★予約番号等の入力を求められない場合もあります。表示画面の指示に従って 進んでください。

## **⑦案内に従い録画面接開始**

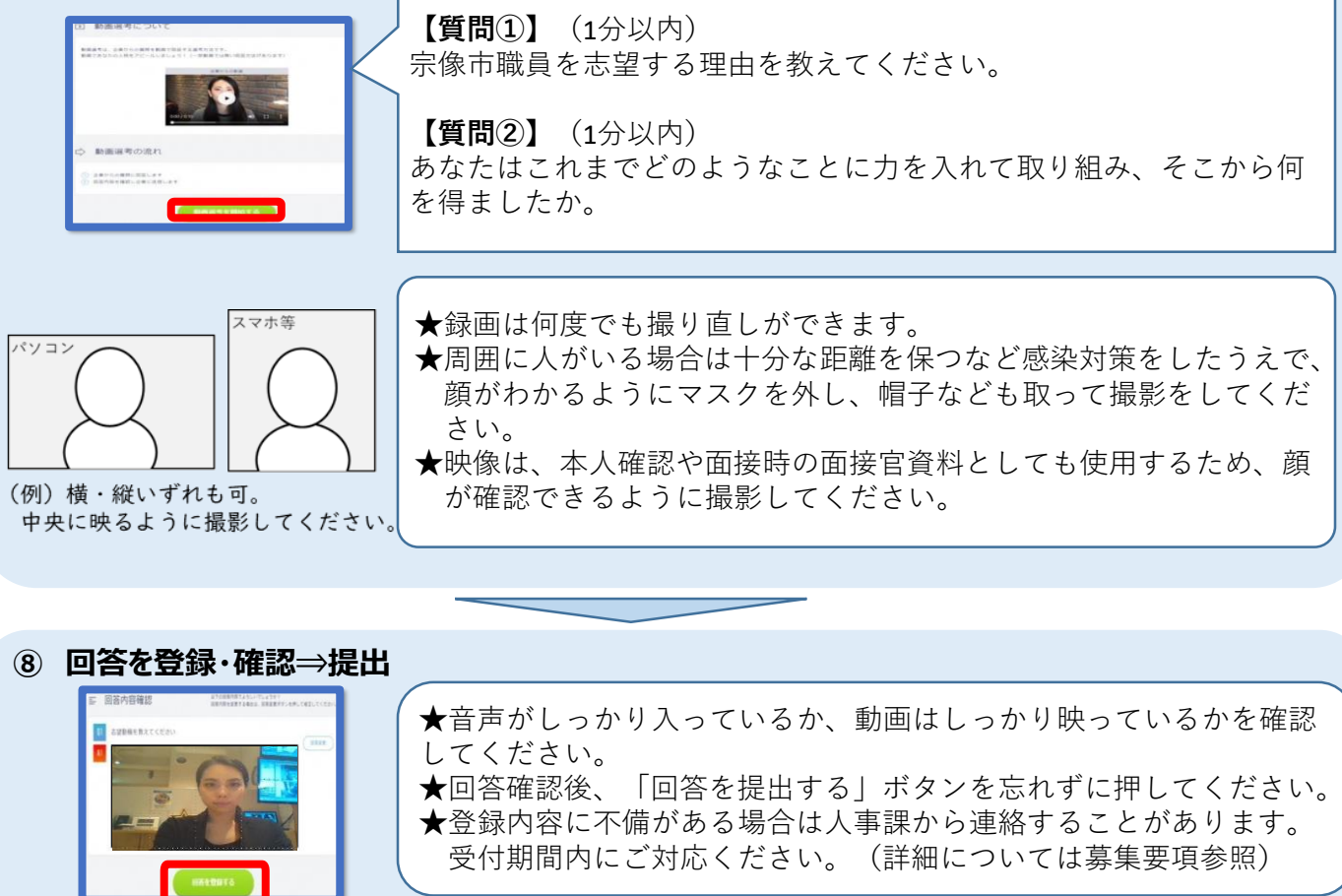

合格発表は**10月17日(火)12時頃**に市HPに て行う予定です。録画面接時の「予約番号」 での合格発表となりますので、番号を必ず保 管いただくようにお願いします。

**株式会社スタジアムサポートデスク [Tel:050-1744-4406](tel:050-1744-4406) 月~金 9:00~18:00 (土日祝日除く)**

**システムでご不明な点は 気軽にお尋ねください!!**